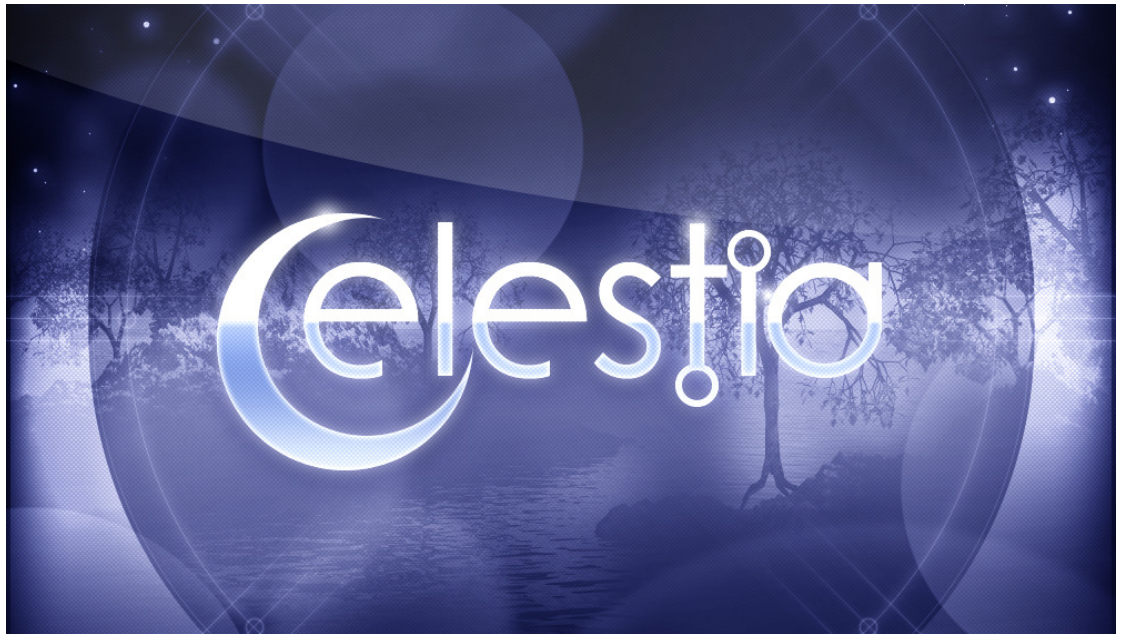

An Impact Soundworks Sample Library Designed for Kontakt 5

Lead Designer: Andrew Aversa Additional Sound Design: Matt Campana, Eric Masi, Steven Burns, Jordan Aguirre Editing: Iain Morland & Andrew Aversa Kontakt Programming & Scripting: Mario Kruselj Artwork: Constructive Stumblings

## INTRODUCTION

We invite you to enter the world of **Celestia: Heavenly Sound Design**. This instrument was designed as a hybrid composer's dream: hundreds of synthetic and acoustic sound sources, rich editing capabilities, synthesis features, and endless ways to **create unique variations**. However, rather than focusing on dark, gritty, and heavy sound design, we instead focused the sound library and presets on the *lighter* end of the spectrum...

The library of **Celestia** contains atmospheric pads, ambient textures, heavenly bells, airy choirs, soft plucks, cosmic effects, and much more. In short, it is a wonderful tool for emotional scoring and ethereal soundscapes in most any genre you can think of. Of course, thanks to its extensive editing features, it is by no means limited to *only* beautiful sounds. In fact, the library also includes a number of patches and timbres ideal for electronic music and darker cues as well.

More important than what we've created, however, is what **you** will create with **Celestia**. You will find a rich selection of 500 highly-polished presets in 12 categories, which we hope will inspire your compositions. Beyond that, the engine of Celestia was tailor-made to allow for editing and customization. Delve into either of the dual layers to change filters, envelopes, pitch, panning, and modulation, add effects, enable arpeggiation, gating, crossfading, and legato. You can even roll the dice and randomize some (or all!) of any patch.

If you don't know much about synthesis, you can still enjoy endless variations using the sub-preset system. Each layer of the instrument, the effects section, rhythm section and performance options all have their own set of handmade presets. By mixing and matching between them, you can create a huge amount of variation even with a single sound source.

We hope that you will enjoy **Celestia** and explore all of its infinite possibilities in your music!

# INSTALLATION & SETUP

#### Celestia requires Kontakt 5.3 (full version) or higher. It is not compatible with Kontakt Player!

Once you have downloaded the separate RAR files, verify that all but the last one are the same size. Then, using a program like WinRAR (PC) or UnRARX (Mac), extract only Part 1. The resulting "Celestia" folder should be approximately 6gb. This is where the instrument resides in its entirety; feel free to move it anywhere on your computer.

Loading the patches is a simple matter of dragging them from Kontakt's browser into the main Kontakt window. This can also be done using Kontakt's Quick Load or Database feature.

Celestia does not require any registration or activation.

## **OVERVIEW**

The factory NKI presets of **Celestia** are organized into subfolders within the **Instruments** folder:

Acoustic Basses FX Hybrid Leads Pads Rhythmic Synth Poly Textures

Some of these folders contain their own subfolders, such as Airy & Grainy Pads, Glassy Pads, etc.

Every preset has the same underlying engine - they simply have different settings for filters, sound sources, effects, etc. To start from scratch, load the Celestia INIT patch.

# UI - LAYER EDITOR

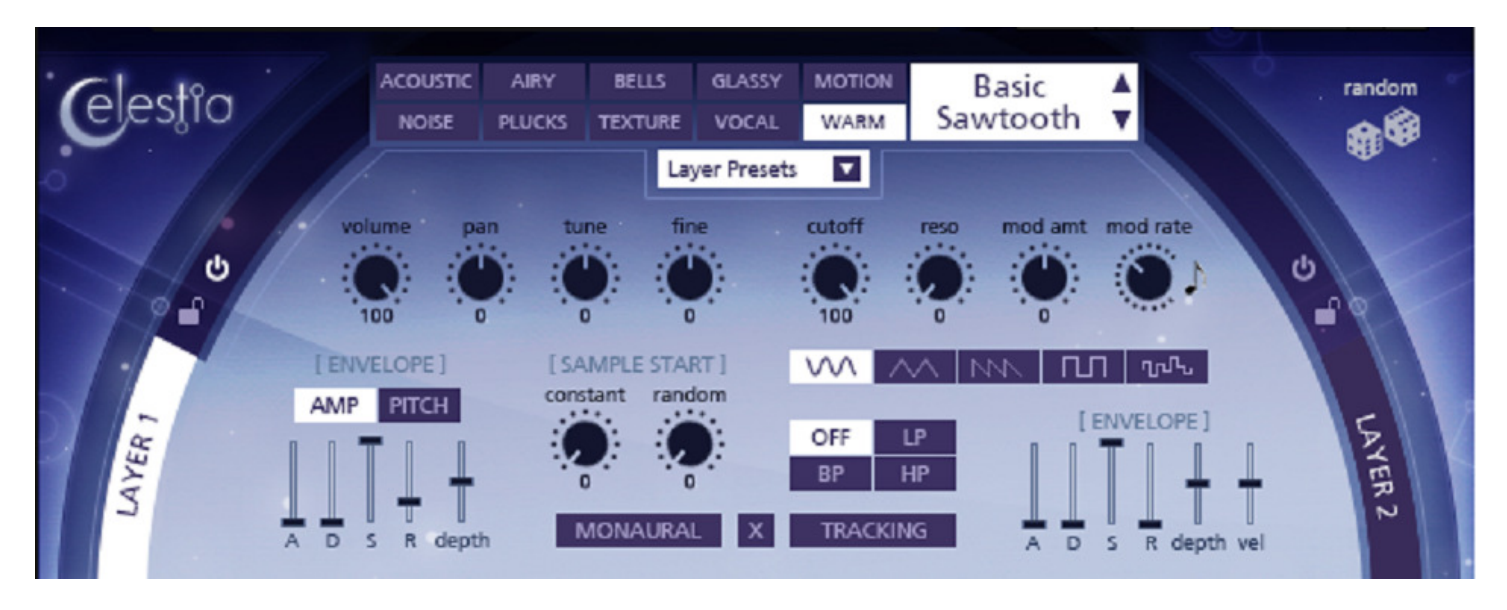

Celestia has a dual-layer architecture: two individual sound sources can be loaded at once, each with different volume, panning, tuning, filters, envelopes, etc. All controls pictured above are unique to each individual layer.

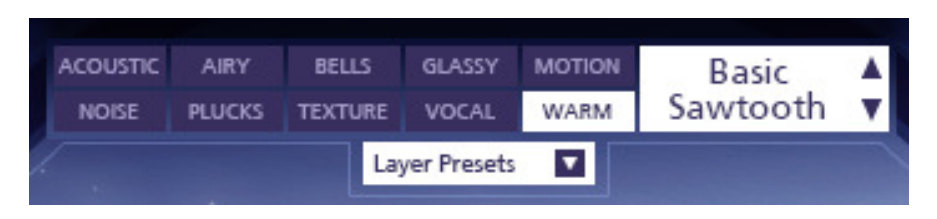

## Sound Source Selector

Use this section to select a new sound source for the current layer. Clicking a category button (Acoustic, Airy, Bells, etc.) will load a new list of sound sources in the dropdown menu to the right.

## Layer Presets Menu

Loads or saves the current layer preset, but does NOT load / save the sound source. Useful for auditioning various filter + envelope settings on the same source!

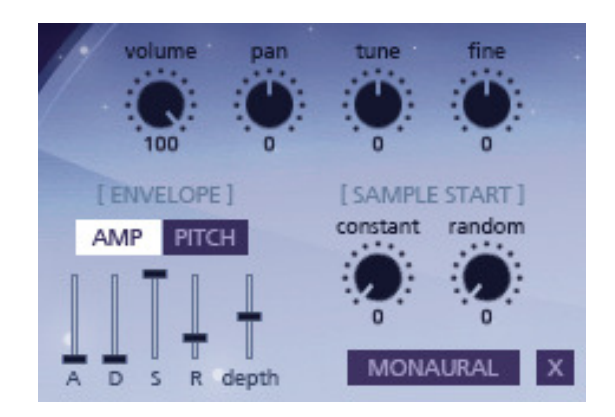

Volume, Pan, Tune, Fine

These control the basic settings for the selected layer. Tune works in increments of 1 semitone, while Fine uses cents (1/100 of a semitone).

## Envelope - Amp/Pitch

The amplitude (volume) of the layer can be shaped with an envelope. The **Depth** slider controls how much effect the envelope has. A setting in the middle means no effect. A/D/S/R stand for Attack (time), Decay (time), Sustain (level) and Release (time).

These envelopes are **independent of each other**. e.g. Changing AMP attack will not change PITCH attack!

## Sample Start

Controls the start point of the sound source. **Constant** sets a fixed location for the sound to play from, whereas Random will choose a random range. For example, setting Constant to 5 would play the audio starting at about 5% through. Setting Random (in addition) to 10 would start the sample between 5 and 15%.

When manipulating sample start, it is recommended to **increase the AMP attack time** to avoid 'clicking'.

## Monaural

Collapses the layer to mono.

This button enables layer crossfading - the large horizontal slider pictured below. Moving the black box from one side to the other will blend between layers 1 and 2.

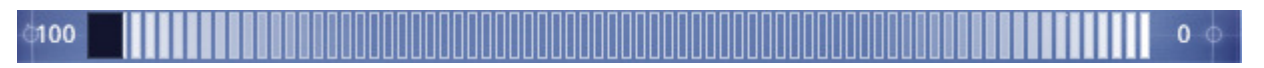

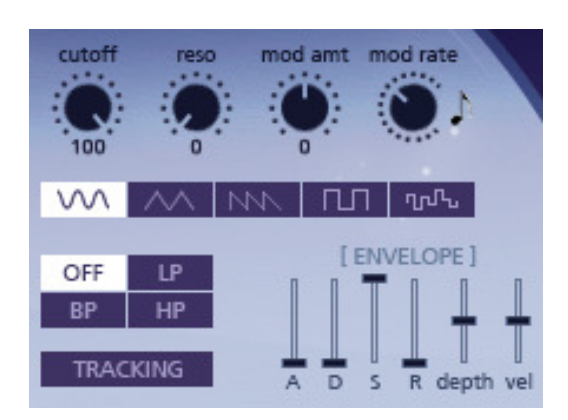

## Cutoff / Reso

Controls the cutoff frequency and resonance intensity of the selected filter.

## OFF / LP / BP / HP

Switches filter type between **no filter**, low pass, band pass, and high pass.

## Mod Amt / Mod Rate

Controls the depth and rate of the filter LFO. Rate is always synced to BPM automatically!

#### Waveform Selection

Switches the LFO waveform between sine, triangle, saw, square, and sample&hold (random).

## Envelope

An envelope applied to the filter cutoff. Depth must be increased (or decreased) above/below 50% for the envelope to have an effect on the filter. Vel controls the effect of velocity on envelope depth.

## **Tracking**

When enabled, the MIDI note played also controls filter cutoff.

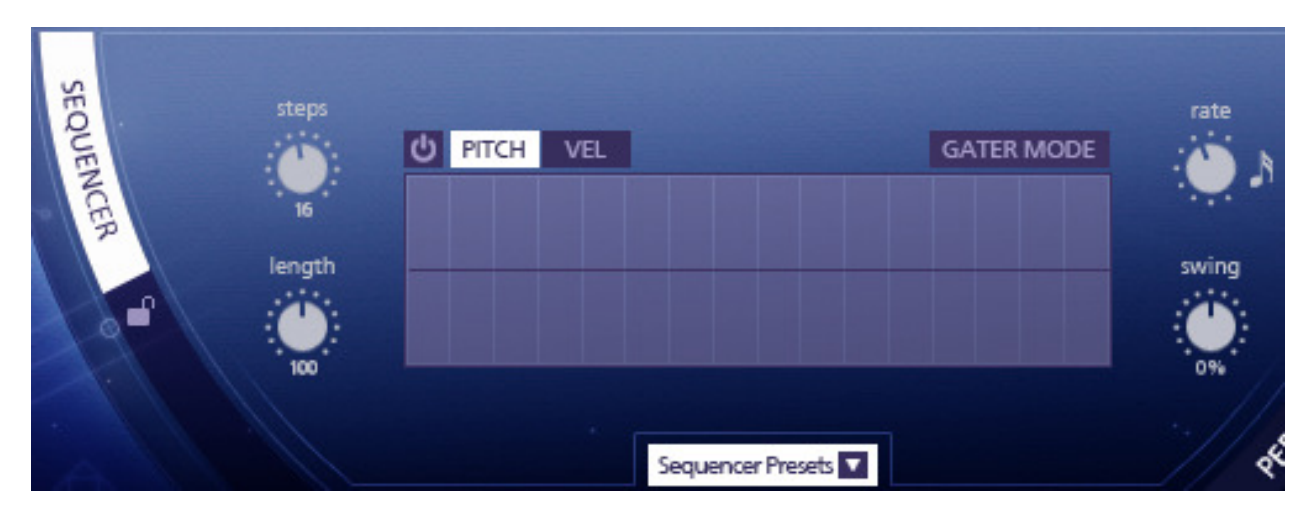

## Sequencer Section

When the power button is enabled, an arpeggiator (or gater) is enabled for BOTH layers. In the default arpeggiator mode (gater mode disabled), playing any note will trigger the note sequence. The arpeggiator is monophonic - i.e. the sequence is based on only the most recent MIDI note being played.

Steps

Controls the number of steps in the sequence.

Length

Controls the length of each step in the sequence, but does not affect the gater mode.

## Pitch / Vel

Switches between the pitch (note) view and volume tables. These two tables correspond with each other. For example, the Volume of the first bar (step) applies to the note placed in the Pitch table.

## Gater Mode

When enabled, the sound is not retriggered (like an arpeggiator) and the Pitch table is not used. Instead, the sound is gated with the Vel table. Very useful for rhythmic effects, and works polyphonically too!

## Rate / Swing

Controls the rhythm of the sequence.

## Sequencer Presets Menu

Loads or saves a preset for the sequencer section.

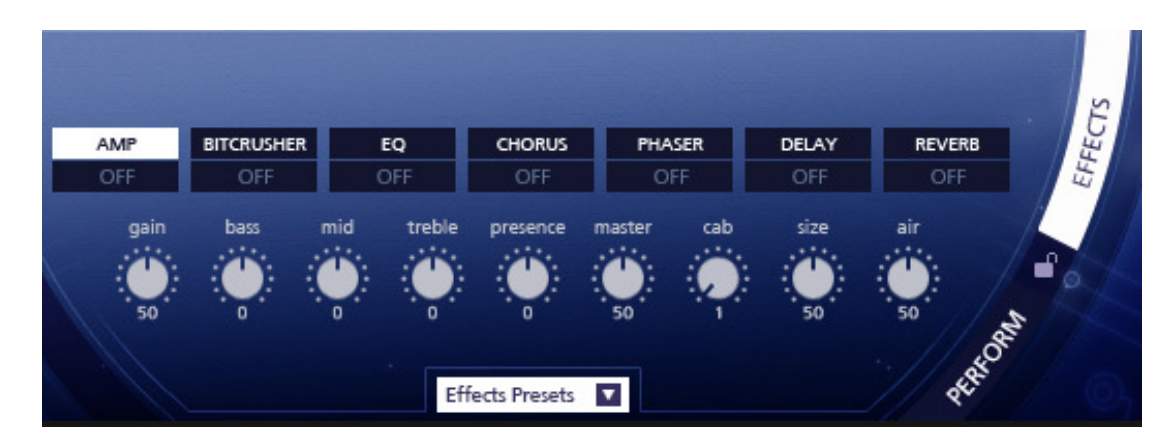

## Effects Section

Here, various FX can be toggled and edited. Clicking on the title of any effect will show the relevant controls for that effect. However, an effect is only active if it is switched ON. All effects apply to **both layers**, and are processed in serial. For example, the amplifier is applied first (if enabled), followed by bitcrusher, EQ, etc.

## AMP (Amplifier)

A modeled guitar amp & cabinet combo effect. Try turning down the gain and turning up 'master' to get more loudness without saturating/distorting as much.

#### **BITCRUSHER**

A standard bitcrusher. Note that the 'noise' knob provides constant noise regardless of MIDI input.

### EQ (Equalizer)

A multi-band parametric equalizer. Band frequencies AND gains can be selected, making this great for sculpting your sound.

#### **CHORUS**

A simple chorus effect, useful for adding a unison-like quality to your sound as well as more stereo depth.

#### PHASER

A standard phaser effect. Manipulating the dry/wet knob in addition to depth/feedback can provide great results.

#### DELAY

A tempo-synced delay. Note that **higher** values of the 'damping' mean the echoes are damped **more** and not less. The **pan** knob does not refer to hard left/right panning, but mono vs. stereo. Turning the pan knob right -> more stereo.

#### **REVERB**

A powerful convolution reverb, complete with a number of custom impulse responses (IRs)! This effect alone can dramatically change a sound. Some responses are thinner or more full than others - use the highpass and lowpass knobs to alter the IR frequencies and sculpt the response further.

## Effects Presets Menu

Loads or saves a preset for the entire effects section.

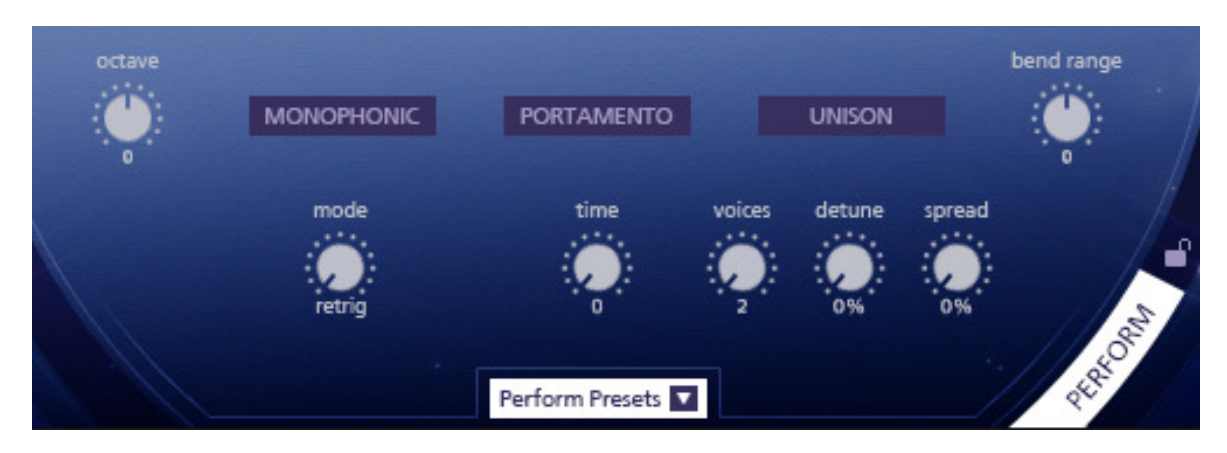

## Perform Section

Here you can change performance settings for the entire patch.

## **Octave**

Sets octave transposition. For example, "1" means MIDI input will be transposed up one octave.

## Monophonic

Switches to mono mode - only one note will be played at a time.

## (Monophonic) Mode

Switches between Retrigger, Legato, and Offset mode. In **Retrigger** mode, when two notes overlapped the sample is restarted with each new note, along with all envelopes. In Legato mode, the new note will not replay or restart the sound but instead just change the pitch. In **Offset** mode, envelopes are retriggered but the sample is not retriggered from the begnining.

## Portamento

Enables portamento gliding between notes.

## (Portamento) Time

Controls how long it takes for notes to glide to their new position. Exaggerating this can be great for leads!

## Unison

Enables multiple voices to be played for each MIDI note. This can get very CPU intensive! Also, when using unison, the 'phase' of your layers can cause an excessive combing or phasing effect that may be undesirable. You can get around this by using the **Sample Start - Random** knob for each layer.

## (Unison) Voices, Detune, Spread

Voices controls the # of total voices. A value of "2" means two total voices, not two *additional* voices. Detune controls how the voices are tuned apart from each other, and Spread controls their panning in the stereo field.

## Bend Range

Controls the range, in semitones, that the pitch wheel controls.

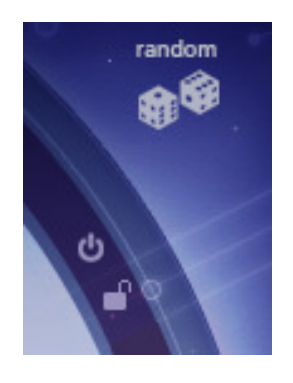

### Randomizer

Completely randomizes all controls of the patch, with the exception of sound sources and performance settings.

## Lock Icon

Clicking the lock for any given section will protect it from randomization. Very useful in controlling the chaos a bit.

# A NOTE ON CPU PERFORMANCE / MEMORY

Patches in Celestia can become potentially CPU intensive with lots of unison, effects, and modulation. By reducing the max # of voices for each patch, you can reduce both CPU and memory overhead. If you are having CPU overloads or memory issues, try this before changing Kontakt or system settings.

# **CREDITS**

Lead Design: Andrew Aversa Additional Sound Design: Eric Masi, Steven Burns, Matt Campana, Jordan Aguirre Kontakt Programming & Scripting: Mario Kruselj Editing: Iain Morland & Andrew Aversa Artwork: Dickie Chapin (Constructive Stumblings)

## TROUBLESHOOTING & FEEDBACK

Have you used Celestia in a project recently? Got an awesome track you'd like to share? Drop us a line (admin@impactsoundworks.com) and we might post it on our website! Or, tell the world at our Facebook page here: http://www.facebook.com/ImpactSoundworks

We encourage all our users to share and promote their work. Word of mouth is the #1 way people find our samples, so it also helps us to produce more great libraries for you!

For any technical support issues regarding the library, don't hesitate to email **support@impactsoundworks.com**.

You can also visit our friendly user community and support forum on KVR Audio:

http://www.kvraudio.com/forum/viewforum.php?f=176

# COPYRIGHT & LICENSE AGREEMENT

All sound recordings, performances, scripting and/or code contained in this product is the property of Impact Soundworks unless otherwise noted, and remain the property of Impact Soundworks after the product is purchased.

This license extends only to the individual who purchases this product, unless that individual is purchasing on behalf of another individual, in which case it is the actual user of the product who is granted this license.

The licensee is entitled to the use and unlimited editing of the product within the scope of music production and composition. The product may be installed on as many computer systems used by the licensee as desired, but in no case does a single license allow multiple individuals to use the product.

The licensee may not use the product in the creation of other sample, sound effect, or loop libraries.

The licensee may not use sound recordings contained in the product as individual sound effects for sound design work, unless the sounds are significantly processed, layered, and otherwise altered beyond recognition.

The licensee may use the product in the creation of music for production libraries.

Redistributing, reselling, electronically transmitting, uploading, sharing, or renting the product in any way, shape, or form is prohibited by law. The licensee may create a physical backup copy of any digitally purchased and downloaded product. This backup copy is subject to the same limitations as the original copy of the product, and may not be transferred to any other individual for any reason.

## Copyright © 2014 Impact Soundworks, LLC. All Rights Reserved.